### *Application Note*

*AN2399/D Rev. 0, 3/2003*

*In-Circuit Programming of FLASH Memory via the Universal Serial Bus for the MC68HC908JB16*

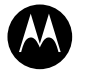

**MOTOROLA** intelligence everywhere

digitaldna

**By Derek Lau**

**Applications Engineering Microcontroller Division Hong Kong**

> This application note describes a method of in-circuit programming of FLASH memory via the Universal Serial Bus for the MC68HC908JB16.

> For detailed specification on MC68HC908JB16 device, please refer to the data sheet; Motorola order number: MC68HC908JB16/D.

### **INTRODUCTION**

The Motorola MC68HC908JB16 (hereafter referred as JB16) is a member of the HC08 Family of microcontrollers (MCUs). The features of the JB16 include a Universal Serial Bus (USB) interface and dual PLL clock generators, which make this MCU suited for 27MHz wireless personal computer Human Interface Devices (HID), such as wireless mouse and keyboard receivers.

On the JB16, 16k-bytes of FLASH memory is allocated for the user code, with an additional 32-bytes for user defined reset and interrupt vectors. A high voltage supply is not required by the JB16 for FLASH program or erase operations; as it is generated by an internal charge-pump.

In-circuit programming (ICP) is a process by which the device is programmed or erased with the device on the final circuit board — the target system. This allows the user code to be changed without having to remove the device off the target system for reprogramming; simplifying user code changes during product development, last minute changes during production, and code upgrades after the product is sold.

This application note describes a method of implementing ICP using the USB as the communication link between host (PC) and HID keyboard.

The JB16 has an advantage over previous HC08 devices with a USB module, such as the JB8 (MC68HC908JB8). Routines embedded in the monitor ROM area (\$FA00–\$FDFF and \$FE10–\$FFCF) are available to simplify the ICP process. A USB communications handler is already in the monitor ROM.

### **PROGRAMMING A BLANK JB16**

The usual method of programming the blank (erased state) FLASH memory in a MCU is to use a dedicated programmer. This usually involves placing the device into a socket for the programming operation. After programming, the device is then soldered onto the target system.

For the JB16, ICP for a blank FLASH is possible. A blank JB16 can be soldered onto the target system prior to any programming. To use the USB for ICP, follow the connections shown in **[Figure 1](#page-1-0)**.

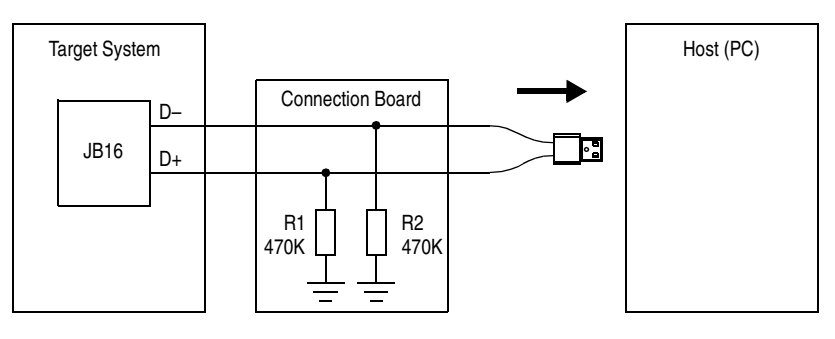

NOTES:

R2 is optional if an external 1.5K pullup is used on D–. R1 and R2 can be placed on the target system instead of the connection board.

**Figure 1. USB ICP Mode for a Blank JB16**

<span id="page-1-0"></span>With the resistors R1 and R2 connected, a blank JB16 enters USB ICP mode after a power-on reset. With the appropriate drivers installed, the host will recognize an ICP request when the target system is plugged to the host. The USB commands used are described in later sections of this application note.

For ease of re-programmability after initial programming, the user code for the JB16 must contain a mechanism to re-enter USB ICP mode for user code upgrade/changes while in normal use. The following sections will describe how to modify the user code for USB ICP for non-blank JB16's.

o

r, I

n

### **PROGRAMMING A NON-BLANK JB16**

To use the USB interface as a communications link for ICP in user mode, the user code in the JB16 must include routines to initiate the ICP process.

The following method uses code (the ICP determination code) that is programmed in the last block of JB16 FLASH memory to determine whether the target system enters user mode or ICP mode.

**Figure 2** shows the FLASH memory usage for the JB16 ICP scheme.

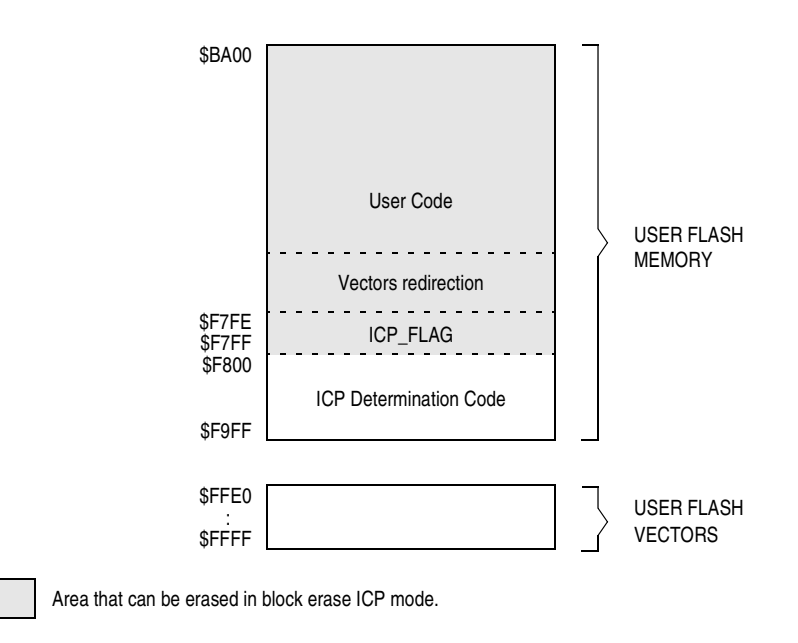

**Figure 2. FLASH Memory Usage for ICP**

From **Figure 2**, the user block ranges from \$BA00 to \$F9FF, and the user vectors block ranges from \$FFE0 to \$FFFF.

Both *block erase* mode and *mass erase* mode are implemented in this ICP scheme. In ICP block erase mode, the ICP determination code (\$F800–\$F9FF) and the user FLASH vectors (\$FFE0–\$FFFF) do not get reprogrammed. Only the FLASH from \$BA00 to \$F7FF (the shaded area shown in **Figure 2**) gets erased and programmed. In ICP mass erase mode, the entire FLASH gets erased and programmed.

If block erase mode is used to modify the user code, the vectors at \$FFE0–\$FFFF may be affected, hence they must be redirected.

**Vector Redirecting** For the ICP scheme to erase and reprogram the user code only (leaving the ICP determination code untouched), mass erase operation cannot be used. This means the user code is erased using multiple block erase operations. And because mass erase is not used, the user FLASH vectors cannot be erased during ICP (a protection mechanism allows only a mass erase operation to erase the user FLASH vectors).

> Since the user FLASH vectors are now fixed, these must be redirected to the proper addresses for the interrupt service subroutines in the user code. This is achieved using "pseudo" vectors, which are 3-byte vectors containing a JMP instruction and the absolute address to the actual interrupt service subroutines in the user program. **[Figure 3](#page-3-0)** shows how the vectors are redirected. The only vector that is not redirected is the reset vector. The reset vector always points to \$F800 — the start of the ICP determination code.

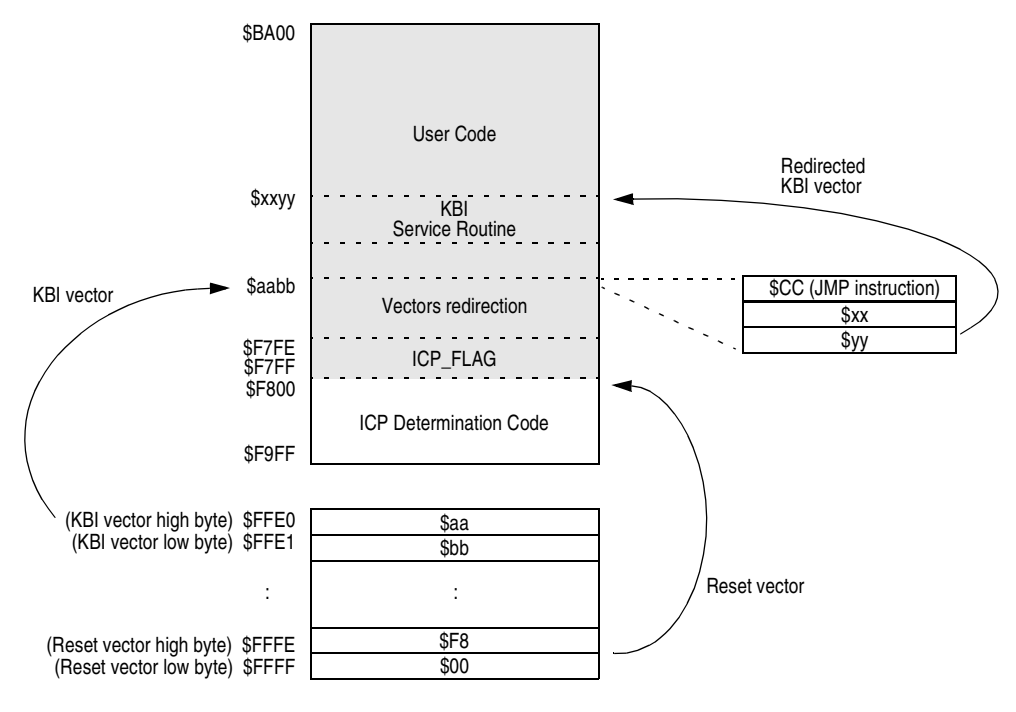

**Figure 3. Vector Redirecting**

<span id="page-3-0"></span>**[Table 1](#page-4-0)** lists interrupt vector addresses and the pseudo vector addresses for redirecting.

<span id="page-4-0"></span>

| <b>Vector Address</b> | <b>Pseudo Vector Address</b> | Interrupt            |
|-----------------------|------------------------------|----------------------|
| \$FFE0:\$FFE1         | \$F7DB:\$F7DC                | Keyboard             |
| \$FFE2:\$FFE3         | \$F7DE: \$F7DF               | <b>SCI Transmit</b>  |
| \$FFE4: \$FFE5        | \$F7E1: \$F7E2               | <b>SCI Receive</b>   |
| \$FFE6: \$FFE7        | <b>\$F7E4: \$F7E5</b>        | <b>SCI Error</b>     |
| \$FFE8: \$FFE9        | <b>\$F7E7: \$F7E8</b>        | <b>TIM2 Overflow</b> |
| <b>SFFEA: SFFEB</b>   | \$F7EA: \$F7EB               | TIM2 Channel 01      |
| \$FFEC:\$FFED         | \$F7ED:\$F7EE                | TIM2 Channel 1       |
| \$FFED: \$FFEF        | \$F7F0:\$F7F1                | TIM2 Channel 0       |
| \$FFF0:\$FFF1         | <b>\$F7F3: \$F7F4</b>        | <b>TIM1 Overflow</b> |
| \$FFF2:\$FFF3         | \$F7F6:\$F7F7                | TIM1 Channel 01      |
| \$FFF4:\$FFF5         | \$F7F9:\$F7FA                | TIM1 Channel 1       |
| \$FFF6:\$FFF7         | Aw: $Aw+1$ <sup>(1)</sup>    | TIM1 Channel 0       |
| \$FFF8:\$FFF9         | $Ax : Ax+1$ <sup>(1)</sup>   | IRQ.                 |
| <b>SFFFA: SFFFB</b>   | Ay : Ay + 1 $(1)$            | <b>USB</b>           |
| <b>SFFFC: SFFFD</b>   | $Az : Az + 1^{(1)}$          | SWI                  |
| \$FFFE:\$FFFF         | \$F7FC:\$F7FD                | Reset                |

**Table 1. Vector Addresses**

1. The addresses of these pseudo vectors are selected randomly for security reasons. See the following section on security against unauthorized access.

### **Security Against Unauthorized Access**

The contents of the 8 bytes, \$FFF6 to \$FFFD, are used as a passcode for entry into JB16's monitor mode, where the monitoring software can have full access of the device FLASH memory, and thus allowing code dumps. Normally, this 8-byte passcode is virtually impossible to guess, as the starting address of these interrupt service routines are buried inside the user code.

If all sixteen pseudo vectors were fixed locations, say in an array from \$F7CF to \$F7FD (3 bytes each), it would be quite easy to guess the 8-byte passcode. One way to make the guessing harder is to alter the sequence of the pseudo vectors in the array. The guessing is made even harder by shifting the array by one or two addresses, or by inserting blank slots in the array. The entire array can even be anywhere within the user code. The scheme implemented here is by embedding the critical 8 bytes randomly in the user code (the addresses Aw, Ax, Ay, and Az in **[Table 1](#page-4-0)**).

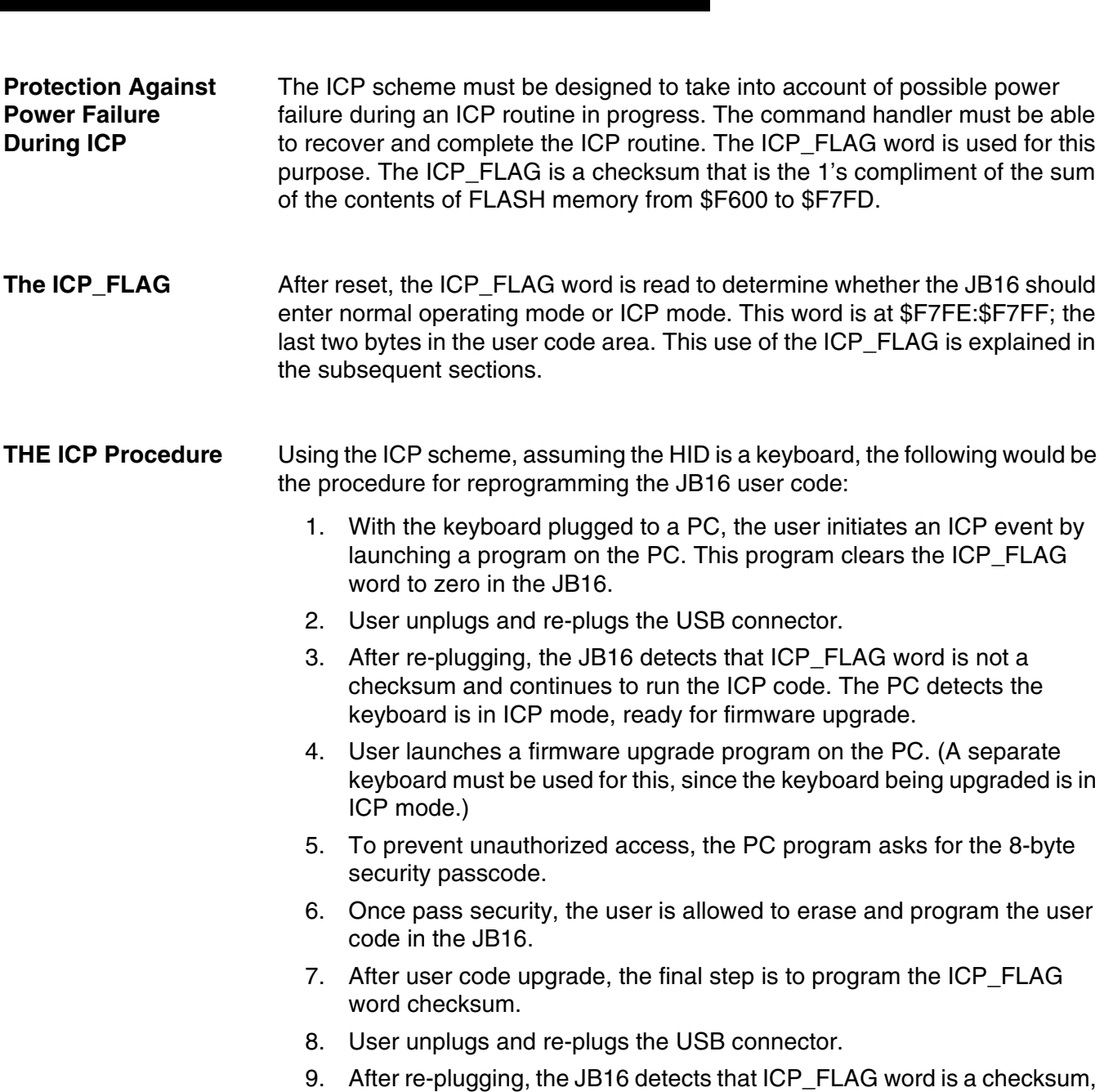

Fr  $\boldsymbol{\Phi}$  $\bf \Phi$  $\boldsymbol{0}$  $\overline{\mathbf{C}}$ ale  $\boldsymbol{g}$  $\bf \Phi$ mic o

 $\blacksquare$ d u  $\mathbf 0$ t o

r, I

n

.<br>ق

*AN2399/D*

and continues to run the user code — the normal operating mode.

## **USING THE ICP DETERMINATION CODE**

This section describes the ICP determination code listing in the **[APPENDIX: Code Listing](#page-16-0)**.

After a reset, the value in the reset vector \$FFFE:\$FFFF points to \$F800, the start of the ICP determination code. Once initialization has completed, the ICP code checks for conditions for entry into normal mode (the user code) or ICP mode.

JB16 will enter ICP mode when:

- The high byte of the pseudo reset vector (\$FF7C) is invalid; i.e. it is not in the range of the user FLASH area (\$BA to \$F7); or
- The ICP\_FLAG word is not a checksum.

If neither of the two conditions is true, then JB16 enters normal operating mode.

**[Figure 4](#page-6-0)** shows the flow of the ICP code.

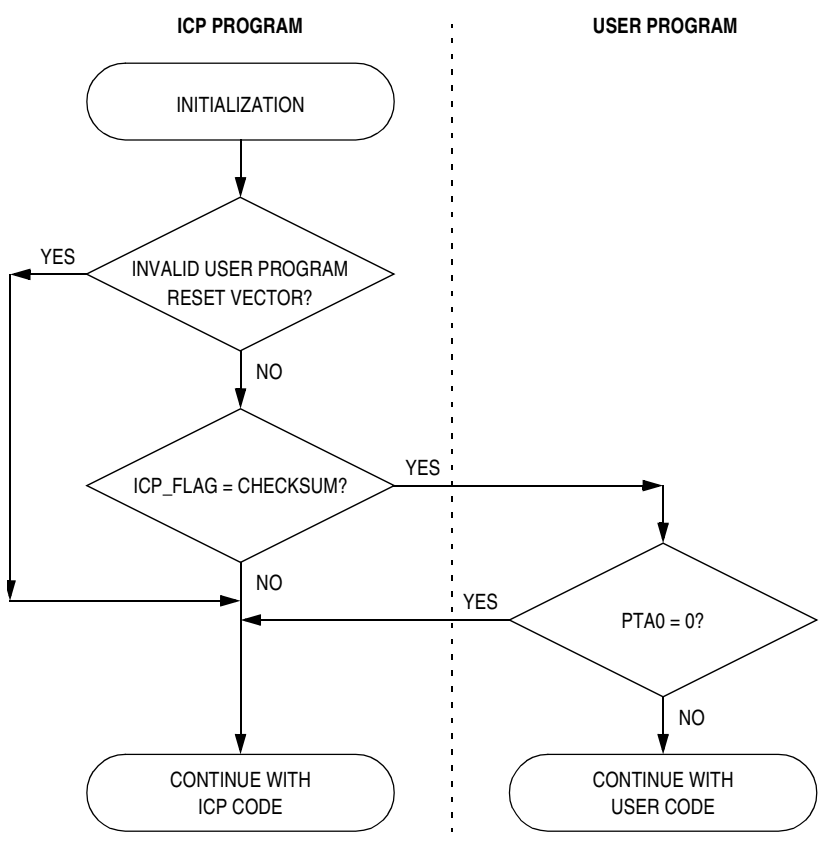

<span id="page-6-0"></span>**Figure 4. ICP Program Flow**

**[Table 2](#page-7-1)** shows the mode entry conditions.

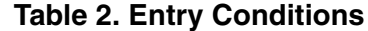

<span id="page-7-1"></span>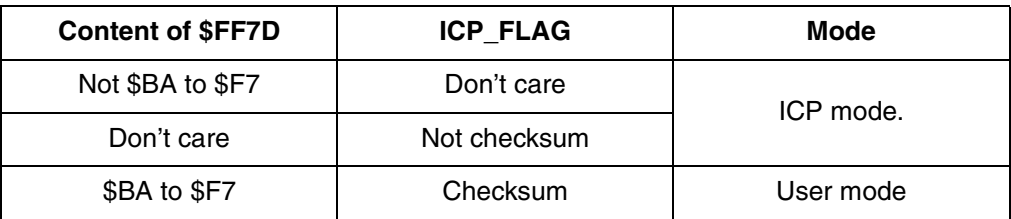

After the user code is programmed, the high byte of the pseudo reset vector is in the valid range (between \$BA and \$F7) and the ICP\_FLAG word is programmed with the checksum (checksum cannot be \$0000). After an unplug and re-plug, the ICP code jumps to the user code for normal operation.

There are two ways for the JB16 to re-enter ICP mode:

- Program the ICP\_FLAG word to \$0000; or
- Pull PTA0 pin to logic 0.

The user code may include a specific command to program the ICP\_FLAG. Once the ICP\_FLAG is programmed with zero, the JB16 enters ICP mode when the device is re-plugged.

**USB Commands** The ICP code supports limited USB standard requests as listed below:

- Get Descriptor
- Get Status
- **Set Address**
- Set Configuration
- Clear Feature

**[Table 3](#page-7-0)** shows some defined vendor-specific requests.

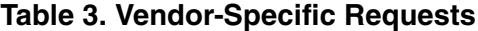

<span id="page-7-0"></span>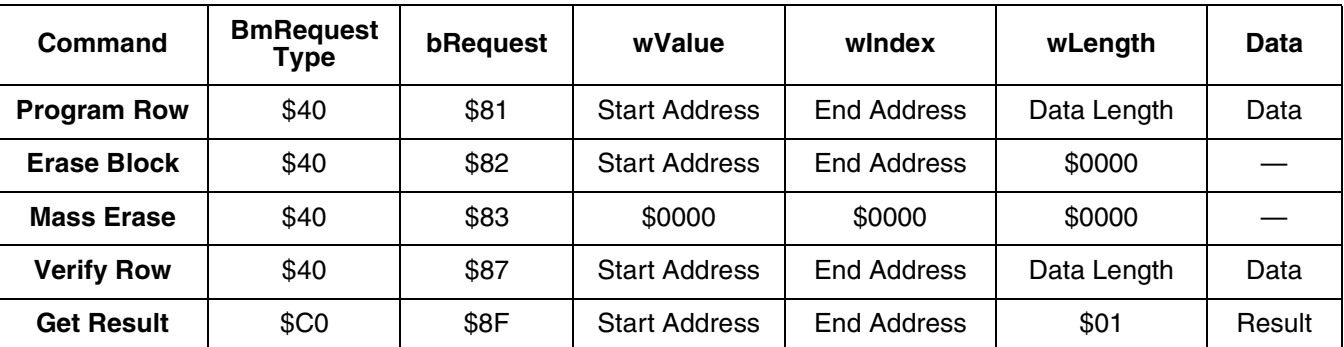

The above vendor-specific requests provide the necessary commands to erase, program, and verify the user FLASH area.

One byte result will be returned duration the Get\_Status command. The result indicates whether the last commands of Program\_Row, Erase\_Block or Verify\_Row is successful.

- Success if result is \$01
- Failure if result is \$04

**Programming the ICP\_FLAG** Since the JB16 is designed for HID applications, it is better to use the HID command to program the ICP\_FLAG (Set\_ICP\_Flag) so that no extra driver is needed. One example is to use the HID Set\_Feature report with 8 bytes of data as shown in **Table 4** to perform this function. The result is acknowledged by using the HID Get Feature report of 8 bytes of data (Get Ack), but only one

byte is used.

#### **Table 4. Feature Report Data**

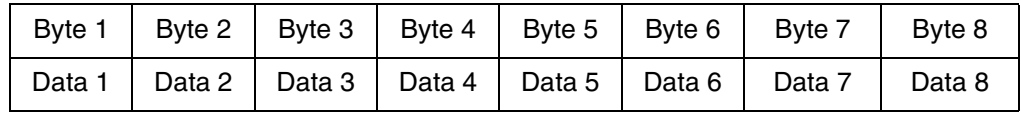

The 8 bytes of data (Data 1 to Data 8) used in Set\_ICP\_Flag is for security reasons. The command is valid only if the 8 bytes of data match the specific 8 bytes of stored in the JB16. One example is the 8 bytes of data at JB16's \$FFD6 to \$FFDD. After receiving the Set\_ICP\_Flag command with valid data the ICP\_FLAG will be programmed to zero.

The acknowledgment is returned through data 1 of the Get\_Feature report. Where:

- Success if acknowledgment is \$00
- Fail if acknowledgment is \$01

### **Command Examples**

Set\_ICP\_Flag:

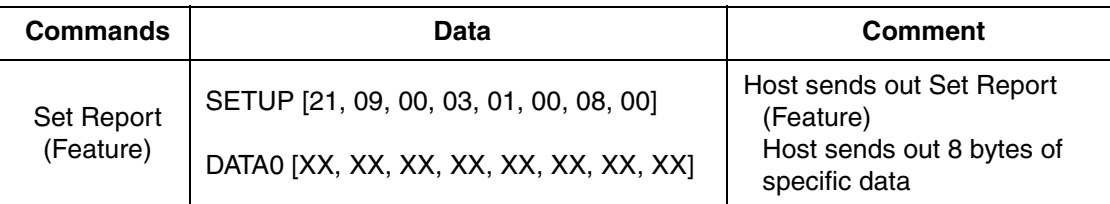

### Get\_Ack:

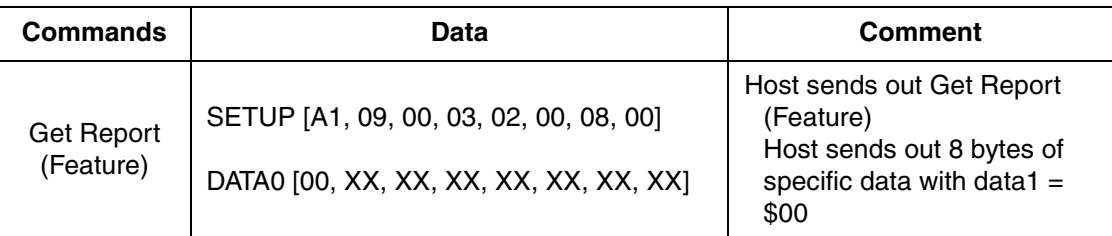

### Programing data \$00, \$01, \$02, ...\$3F to the FLASH location \$DE00 to \$DE3F:

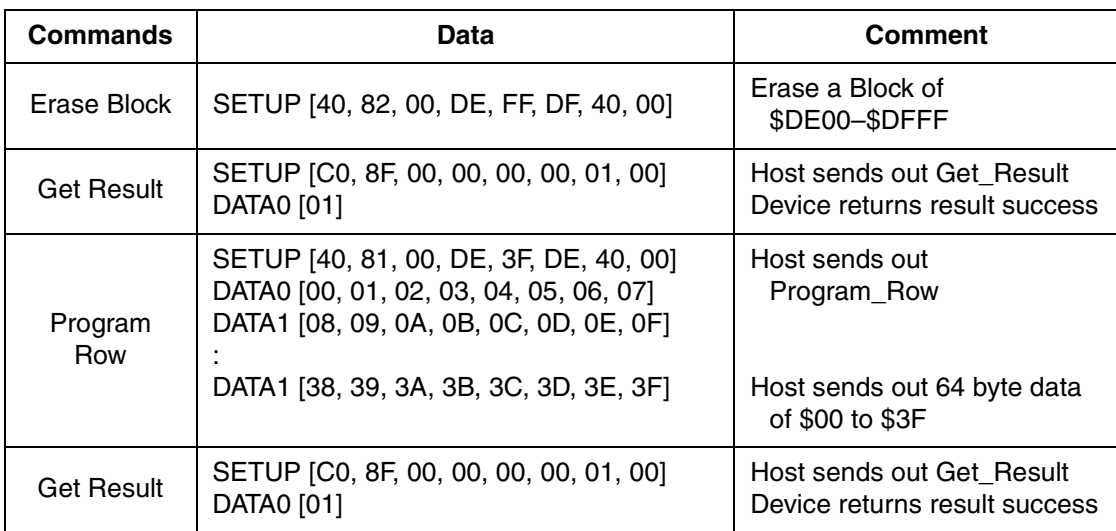

### **DEMO 1: Installing The USB ICP Driver**

The USBICP.EXE program requests the USBICP.SYS driver. Below shows the procedure for installation.

- 1. Plug in device with ICP program inside.
- 2. Click *Next* when the Add New Hardware Wizard window appears.

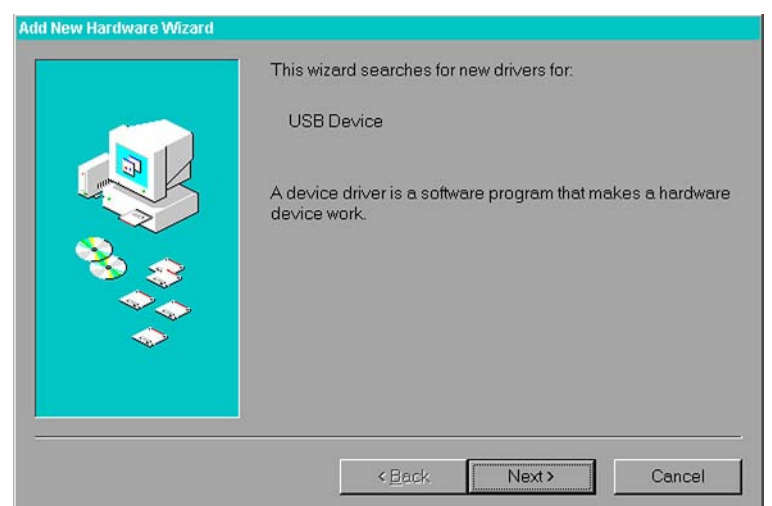

3. Select *Search for the best driver for your device* and then click *Next*.

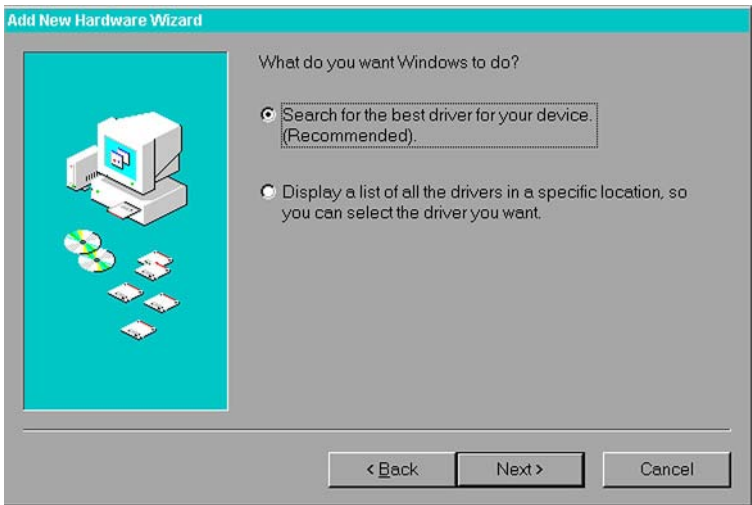

4. Specify the directory containing the USBICP.INF file and then click *Next*.

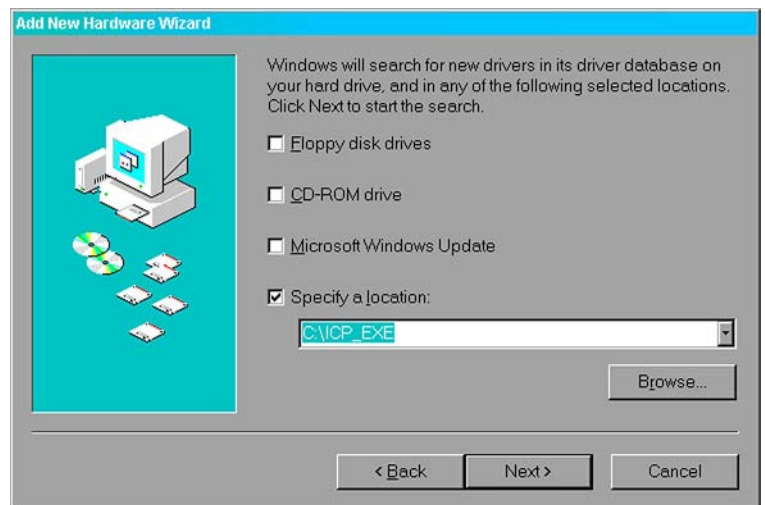

5. Use the driver for Motorola JB16 ICP Device and then click *Next*.

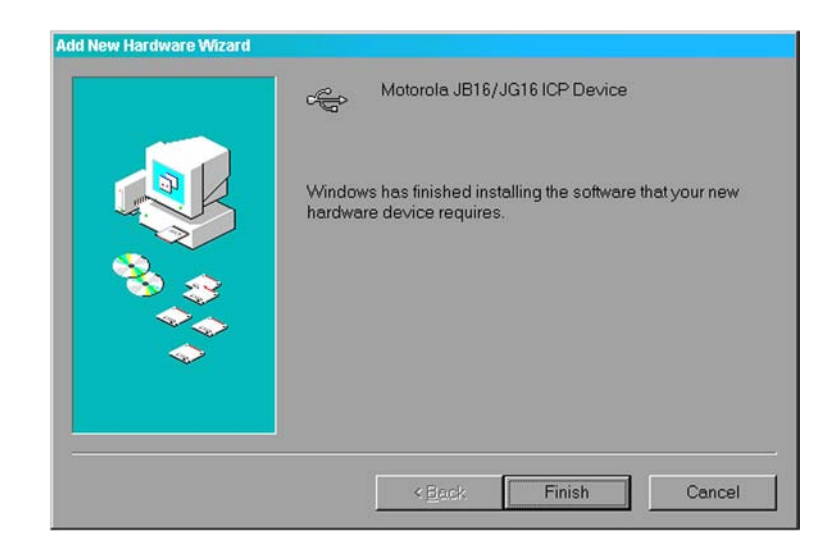

- 6. Click *Next*.
- 7. Locate the directory containing the USBICP.SYS driver if you are told to do so.
- 8. Finished.

r, I

n

### **DEMO 2: Running USBICP**

1. Open USBICP.EXE and select a parametric file: jb16icp\_me.imp for mass erase scheme and program all area. jb16icp\_be.imp for block erase scheme and program block.

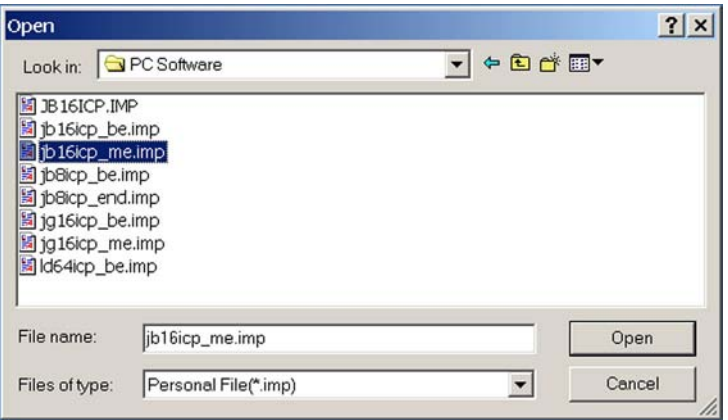

USBICP program window appears.

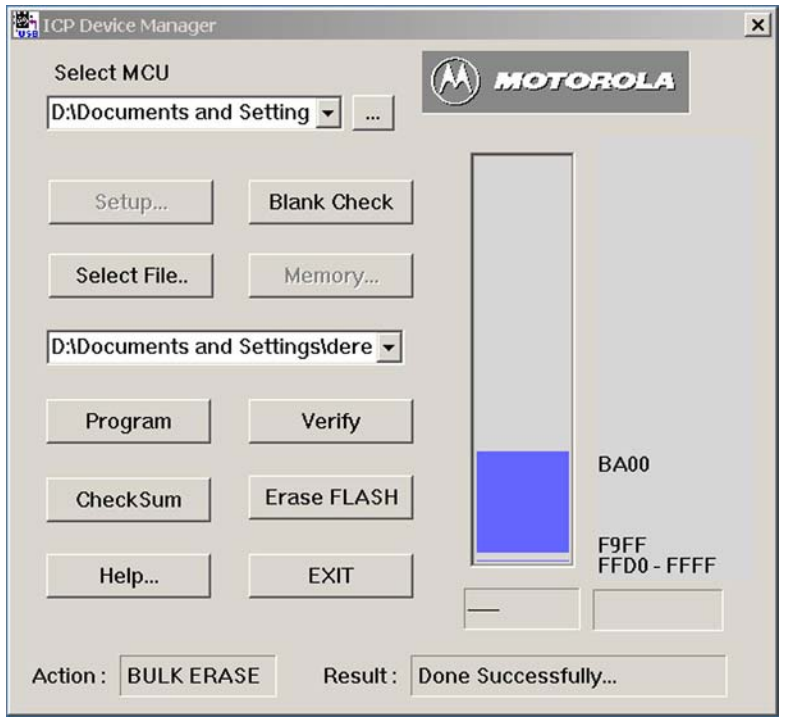

t o

r, I

n

- 2. Erase FLASH and then do Blank Check (skip for first time programming, i.e. FLASH user area is blank).
- 3. Select the file to be programed (e.g.: icp+icp\_kbd.s19)

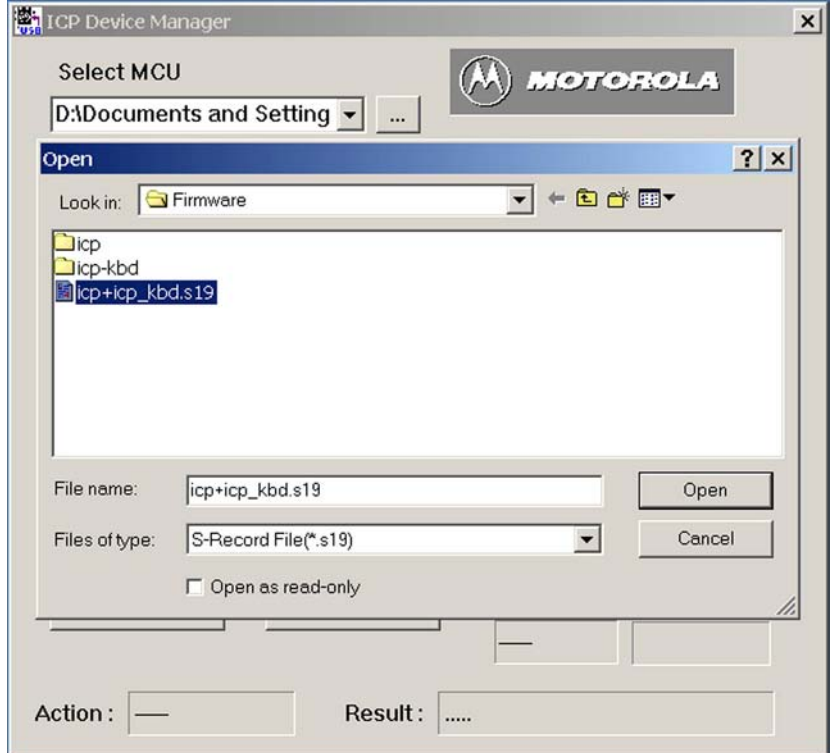

4. Select Program device and then select Verify.

o  $\blacksquare$ d u  $\mathbf 0$ t o

r, I

n

## **DEMO 3: Running SETICP.EXE**

1. Run MotorolaHID.exe.

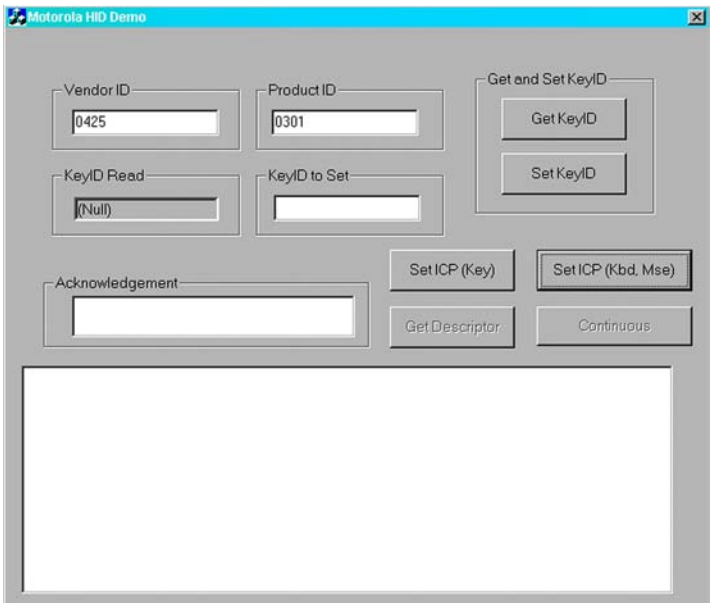

2. Select SetICP (kbd, mse) (change Vendor ID and Product ID if necessary).

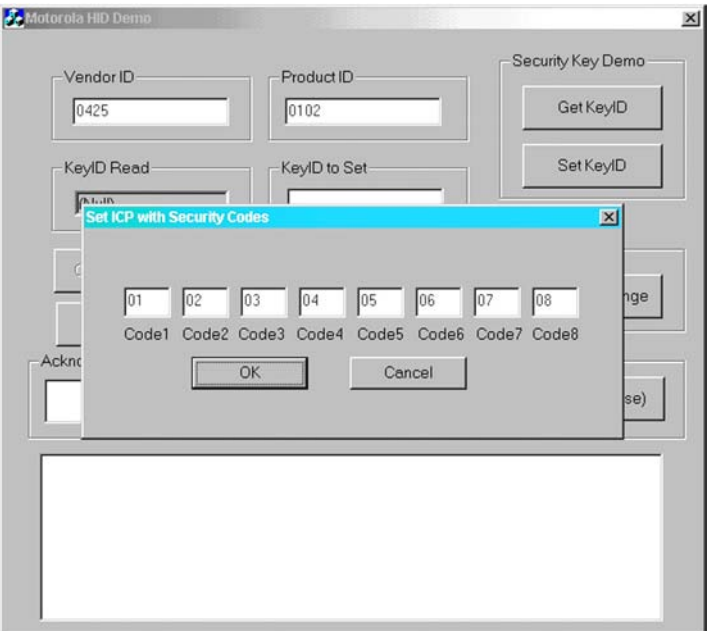

- 3. Change ICP security code if necessary and then click OK.
- 4. Unplug and re-plug to cause the device to enter ICP mode.

### **FURTHER INFORMATION**

*MC68HC908JB16 Technical Data*, Motorola document number: MC68HC908JB16/D.

*In-Circuit Programming of FLASH Memory via the USB for the MC68HC908JB8*, Motorola document number: AN2398/D.

<span id="page-16-0"></span>**APPENDIX: Code Listing**

```
;****************************************************************************
;* Copyright (c) Motorola 2002
;* File Name: JB16_ICP.ASM
;*
;* Purpose: JB16_ICP is a pre-loaded firmware that allows user to do
            the firmware upgrade through the USB interface
;*
;* Assembler: CodeWarrior
;* Version: 2.1
;*
;* Description: See below.
;*
;* Author: Derek Lau Location: First release date:
;*
;* Current Release Level: 1st released version
;*
;* Last Edit Date: 2002.10.10
;*
;* UPDATE HISTORY:
  Rev YY/MM/DD Author Description of Change
;* ----- ---------- ------------ -----------------------
;* 1.0 02/01/02 Derek Lau Original version
;*
;****************************************************************************
;* Motorola reserves the right to make changes without further notice to any
;* product herein to improve reliability, function, or design. Motorola
;* does not assume any liability arising out of the application or
;* use of any product, circuit, or software described herein; neither does
;* it convey any license under its patent rights nor the rights of others.
;* Motorola products are not designed, intended, or authorized for use
;* as components in systems intended for surgical implant into the body, or
;* other applications intended to support life, or for any other application
;* in which the failure of the Motorola product could create a situation
;* where personal injury or death may occur. Should Buyer purchase or use
;* Motorola products for any such intended or unauthorized application,
;* Buyer shall indemnify and hold Motorola and its officers, employees,
;* subsidiaries, affiliates, and distributors harmless against all claims,
;* costs, damages, and expenses, and reasonable attorney fees arising out of,
;* directly or indirectly, any claim of personal injury or death
;* associated with such unintended or unauthorized use, even if such
;* claim alleges that Motorola was negligent regarding the design or
;* manufacture of the part. Motorola and the Motorola logo are registered
;* trademarks of Motorola, Inc.
;****************************************************************************
;
;
;
;
;
```
r, I

n

.<br>ق

;

#### *AN2399/D*

```
;* Parameter Equates
;
      include "jb16-eqs.h" ; jb16 registers definitions
      include "macro8-asm.h" ; 08 CPU macro
;
MON USB ICP equ $FA19 ; Monitor USB ICP routines
;
USE_USB_IPULLUP set 0 0 0 0 0 0 0 0 0 0 0 0 1 0 0 0 1 0 0 1 1 0 0 1 1 0 0 1 0 0 1 0 0 1 0 0 1 0 0 1 0 0 1 0 0 1 0 0 1 0 0 1 0 0 1 0 0 1 0 0 1 0 0 1 0 0 1 0 0 1 0 0 1 0 0 1 0 0 1 0 0 1 0 1 0 1 0 1 0 1 0 1 0 1 0 1 0 1 0 1 0 
;
DEFAULT RAM SECTION SHORT
V_ChkSumH ds.b 1
;
             XDEF Startup
myCode SECTION Short
;
;*==========================================================
;*
      Main Program
;*
;*===========================================================
ICP Reset Init:
_Startup:
             lda JMP_Reset_Init+1 ; check if app address valid
             cbeqa #$FF,USB ICP ; usb ICP if app address blank
             KCMPLO (ROM BEG/256), USB ICP ; usb ICP if app address invalid
; induced JMP_Reset_Init ; for testing only
;
             clr V_ChkSumH ; clear checksum high byte
             clra ; clear acc for calculate checksum
             ldhx #$F600 ; checksum starting address
;
ChkSum_Loop:
             add , x , x ; add the bytes in flash
             bcc Not Overflow ; overflow ?
             inc V ChkSumH ; increase checksum high byte if yes
Not Overflow:
             aix #1 \qquad +1 \qquad ; increase flash address
             cphx #(ICP_FLAG) ; flash address reaches ICP_FLAG
             bne ChkSum Loop ; continue if not finish
;
             add ICP_FLAG+1 ; sum of flash + ICP_FLAG low byte
             bcc Not Overflow1 ; overflow ?
             inc V_ChkSumH ; increase checksum high byte if yes
Not Overflow1:
;
             tsta ; checksum low byte+ICP_FLAG low byte=0 ?
             bne USB ICP ; ICP mode if sum <> 0
             lda ICP_FLAG ; get ICP_FLAG high byte
             add V_ChkSumH ; add checksum high byte
             bne USB ICP ; ICP mode if sum <> 0
;
Jmp_Application
             jmp JMP Reset Init ; jmp to application program
;
```
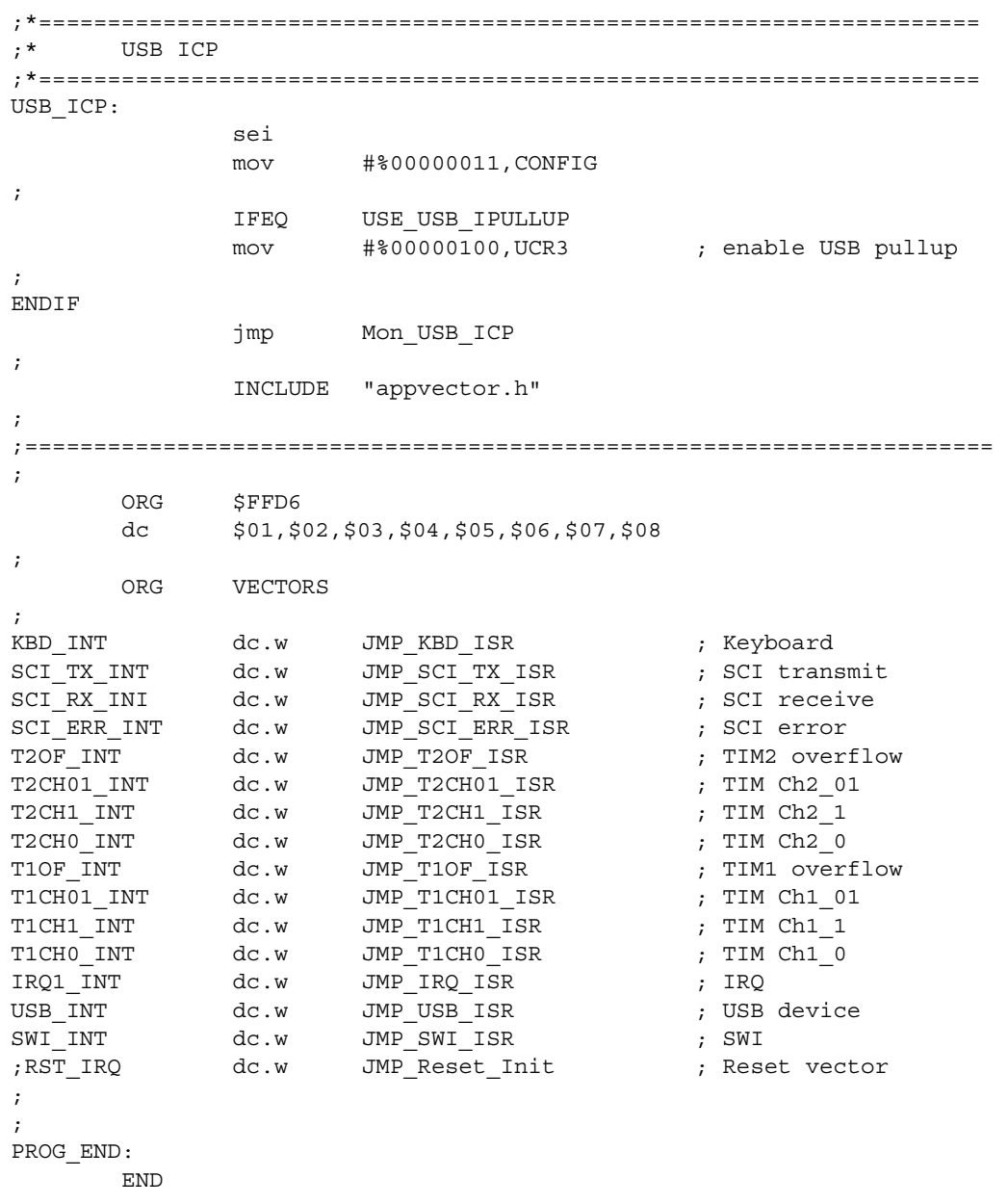

#### **HOW TO REACH US:**

#### **USA/EUROPE/LOCATIONS NOT LISTED:**

Motorola Literature Distribution; P.O. Box 5405, Denver, Colorado 80217 1-303-675-2140 or 1-800-441-2447

#### **JAPAN:**

Motorola Japan Ltd.; SPS, Technical Information Center, 3-20-1, Minami-Azabu Minato-ku, Tokyo 106-8573 Japan 81-3-3440-3569

#### **ASIA/PACIFIC:**

Motorola Semiconductors H.K. Ltd.; Silicon Harbour Centre, 2 Dai King Street, Tai Po Industrial Estate, Tai Po, N.T., Hong Kong 852-26668334

#### **TECHNICAL INFORMATION CENTER:**

1-800-521-6274

HOME PAGE:

http://motorola.com/semiconductors

Information in this document is provided solely to enable system and software implementers to use Motorola products. There are no express or implied copyright licenses granted hereunder to design or fabricate any integrated circuits or integrated circuits based on the information in this document.

Motorola reserves the right to make changes without further notice to any products herein. Motorola makes no warranty, representation or guarantee regarding the suitability of its products for any particular purpose, nor does Motorola assume any liability arising out of the application or use of any product or circuit, and specifically disclaims any and all liability, including without limitation consequential or incidental damages. "Typical" parameters which may be provided in Motorola data sheets and/or specifications can and do vary in different applications and actual performance may vary over time. All operating parameters, including "Typicals" must be validated for each customer application by customer's technical experts. Motorola does not convey any license under its patent rights nor the rights of others. Motorola products are not designed, intended, or authorized for use as components in systems intended for surgical implant into the body, or other applications intended to support or sustain life, or for any other application in which the failure of the Motorola product could create a situation where personal injury or death may occur. Should Buyer purchase or use Motorola products for any such unintended or unauthorized application, Buyer shall indemnify and hold Motorola and its officers, employees, subsidiaries, affiliates, and distributors harmless against all claims, costs, damages, and expenses, and reasonable attorney fees arising out of, directly or indirectly, any claim of personal injury or death associated with such unintended or unauthorized use, even if such claim alleges that Motorola was negligent regarding the design or manufacture of the part.

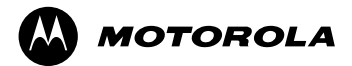

Motorola and the Stylized M Logo are registered in the U.S. Patent and Trademark Office. digital dna is a trademark of Motorola, Inc. All other product or service names are the property of their respective owners. Motorola, Inc. is an Equal Opportunity/Affirmative Action Employer.

© Motorola, Inc. 2003

AN2399/D Rev. 0 3/2003 For More Information On This Product, Go to: www.freescale.com